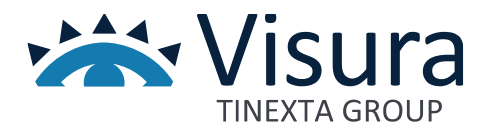

# **SISTEMA PAGODIGITALE VISURA**

Versione 1.0 settembre 2023

www.visura.it

# Sommario

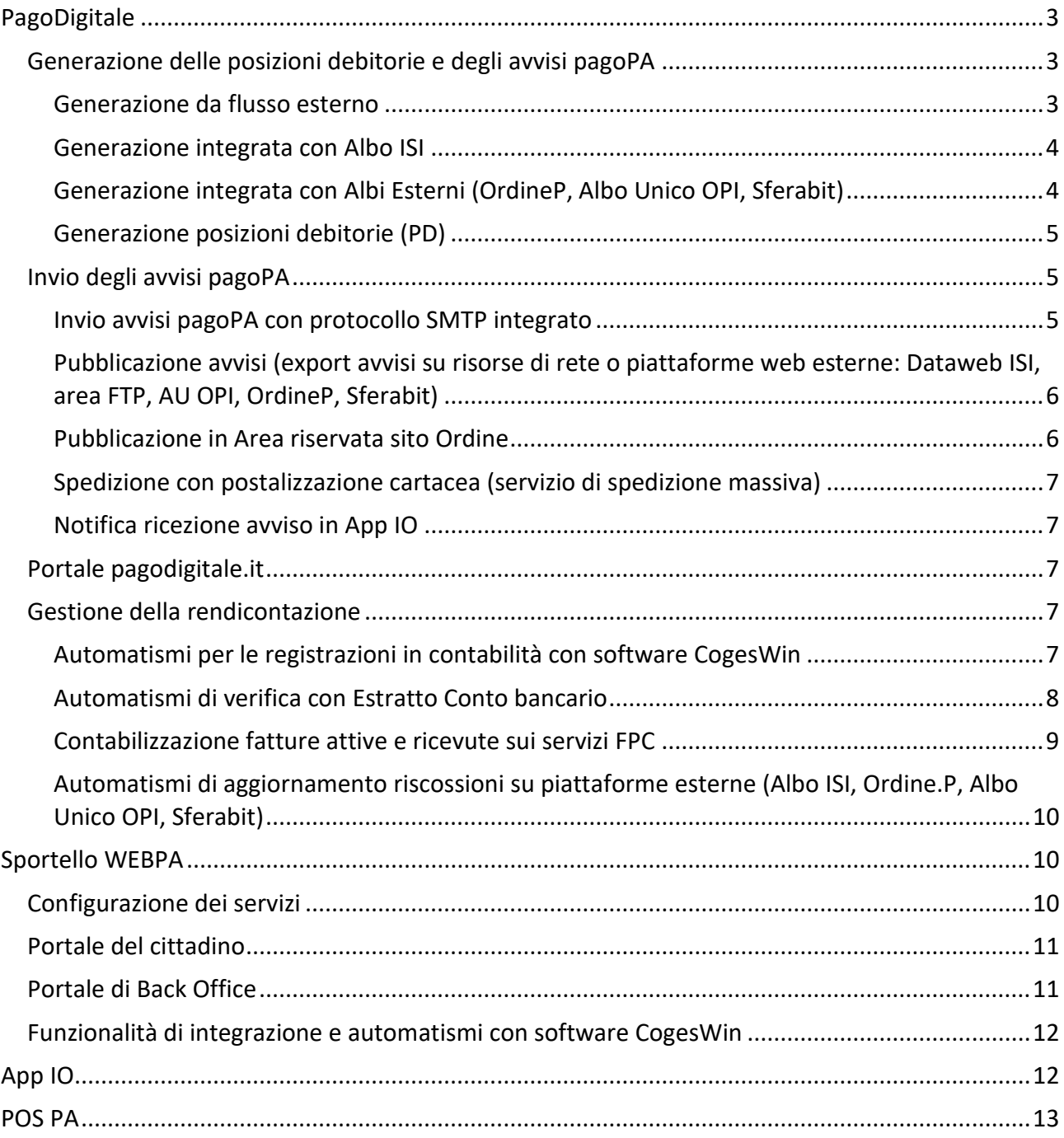

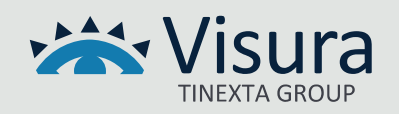

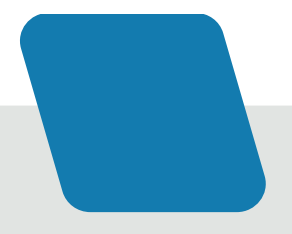

# PagoDigitale

<span id="page-2-0"></span>PagoDigitale è un sistema autonomo di gestione dei pagamenti elettronici per la PA **completamente integrato** con i software per la **gestione contabile** e per la tenuta dell'**Albo**.

La soluzione consente di governare tutto il processo di generazione delle quote annuali e l'apertura della posizione debitoria a carico dell'iscritto e di ricevere e registrare automaticamente gli incassi effettuati a seguito del pagamento eseguito dal professionista. In questo modo viene eliminata qualunque attività di registrazione manuale da parte del personale di segreteria, riducendo al minimo l'errore umano e avendo una situazione contabile costantemente aggiornata.

Di seguito i principali vantaggi della soluzione:

- più controllo su tutte le transazioni: l'ente conosce in qualunque momento la situazione dei propri incassi;
- saving sui costi di riconciliazione dei pagamenti e sull'importazione dei flussi in contabilità per la chiusura della partita;
- saving sui costi di incasso: la soluzione comporta oneri più bassi degli attuali a prescindere dal mezzo usato (MAV, Bollettini Postali, etc.);
- soluzione integrata: l'ente automatizza i flussi tra il portale, il nodo dei pagamenti e le procedure amministrative;
- possibilità di integrazione con gli applicativi di contabilità e gestionali in uso presso l'ente.

Il presente documento elenca tutte le funzionalità della soluzione ISI - VISURA per la gestione delle riscossioni attraverso il sistema pagoPA.

#### <span id="page-2-1"></span>Generazione delle posizioni debitorie e degli avvisi pagoPA

La generazione delle posizioni debitorie ovvero degli avvisi di pagamento può essere effettuata attraverso diverse modalità che possono essere configurate anche in ragione del fatto che il sistema risulti o meno integrato con altri applicativi software per la gestione dell'Albo professionale.

#### <span id="page-2-2"></span>*Generazione da flusso esterno*

Per generare le posizioni debitorie è necessario predisporre una serie di informazioni anagrafiche e contributive relative alla prestazione o al servizio che si intende incassare attraverso la piattaforma pagoPA.

È stato previsto un tracciato standard in formato excel che può essere utilizzato per il caricamento dei dati necessari alla generazione delle posizioni debitorie per contributi, more, partecipazione a corsi, ecc.

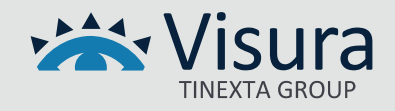

Il tracciato e le specifiche vengono forniti al cliente su esplicita richiesta.

#### <span id="page-3-0"></span>*Generazione integrata con Albo ISI*

Il modulo PagoDigitale è integrato con tutte le versioni Albo ISI. Tale integrazione permette di importare le quote generate massivamente dal gestionale Albo in Coges, dal quale si accede al modulo PagoDigitale, consentendo così la creazione dei relativi avvisi da inviare agli iscritti. Sostanzialmente il processo è formato dai seguenti passaggi:

- generazione quote sul programma Albo ISI
- importazione quote da Albo nel gestionale CogesWin
- generazione delle posizioni debitorie nel modulo PagoDigitale integrato in CogesWin

Le categorie anagrafiche per le quali è possibile eseguire la generazione massiva delle quote, e successivamente gli avvisi PagoPA sono le seguenti:

- professionisti
- società tra professioni
- praticanti

In fase di importazione la procedura carica automaticamente gli accertamenti relativi ai contributi ai fini contabili. Successivamente è possibile generare le posizioni debitorie nel modulo integrato PagoDigitale.

#### <span id="page-3-1"></span>*Generazione integrata con Albi Esterni (OrdineP, Albo Unico OPI, Sferabit)*

Grazie all'integrazione con Albi esterni, è facilmente possibile importare le posizioni contributive presenti in Albo nel gestionale CogesWin e provvedere alla generazione automatica delle posizioni debitorie pagoPA.

Prima di effettuare l'importazione delle quote, quest'ultime devono essere generate nell'applicativo Albo esterno. Le principali piattaforme integrate sono: OrdineP (Ordini dei Farmacisti), Albo Unico OPI (Ordini delle Professioni Infermieristiche) e Sferabit (Ordini degli Avvocati).

Una volta effettuata la generazione in Albo si procede con l'apposita funzione di importazione dati in CogesWin.

In fase di importazione, il programma di contabilità genera automaticamente gli accertamenti e i dati anagrafici degli iscritti.

Quando gli accertamenti vengono aggiornati in seguito alla rendicontazione dell'incasso, le posizioni delle quote sull'Albo verranno contrassegnate come riscosse/pagate.

*N.B. Per piattaforme Albo non integrate con CogesWin, oppure qualora gli accertamenti siano stati generati da tracciato csv esterno, l'aggiornamento dell'Albo potrà avvenire tramite esportazione manuale delle rendicontazioni pagoPA, salvo eventuali personalizzazioni realizzate a richiesta.*

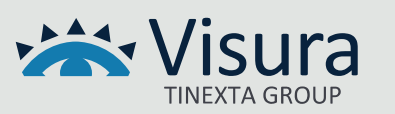

#### <span id="page-4-0"></span>*Generazione posizioni debitorie (PD)*

Durante la fase di generazione delle PD è possibile impostare alcuni filtri di ricerca:

- filtro sull'importo degli accertamenti;
- filtro sulla data degli accertamenti;
- filtro sulla categoria anagrafica;
- filtro sulla provenienza degli accertamenti (competenza/residui);
- filtro sui capitoli di entrata.

Una volta applicati i filtri desiderati si procede al calcolo delle posizioni disponibili in archivio: la procedura estrae un elenco di nominativi utilizzando i filtri impostati. È possibile eseguire altri controlli sull'elenco estratto, come, ad esempio, sfoltire ulteriormente la lista escludendo le quote per la quali non si desidera generare nessuna posizione debitoria. Per fare ciò è sufficiente selezionare una o più righe e premere il tasto "Canc" confermando l'operazione di esclusione. Quando l'elenco delle quote risulta definitivo, sarà necessario impostare i "parametri di generazione" standard per la pubblicazione del flusso pagoPA sul Nodo dei pagamenti:

- *Data Fine Validità*: 31/12 dell'anno in corso (dato indicativo che non preclude il ciclo vitale della PD sul NodoPA)
- *Data Scadenza, qualora* non sia stata impostata precedentemente;
- *Descrizione del Flusso*: descrizione generica del flusso (esempio: Quota Anno anno \*\*\*\*);
- *Raggruppa posizioni debitorie per anagrafica*: opzione utilizzabile in caso di più accertamenti con la stessa anagrafica che permette il raggruppamento degli accertamenti in unica posizione debitoria; ad esempio, per raggruppare più quote del medesimo soggetto relative ad annualità differenti, oppure per raggruppare contributi di iscrizione e sanzioni nello stesso avviso. In caso di attivazione, nel campo successivo occorre indicare la descrizione generica da riportare sull'avviso.

Una volta confermati i parametri, saranno generati gli IUV (Identificativo Univoco di Versamento) e caricate le posizioni debitorie sul nodo dei pagamenti pagoPA.

#### <span id="page-4-1"></span>Invio degli avvisi pagoPA

#### <span id="page-4-2"></span>*Invio avvisi pagoPA con protocollo SMTP integrato*

Per ogni flusso PagoPA contenente una o più posizioni debitorie, è possibile inviare gli avvisi in modo singolo o massivo agli iscritti con la funzione SMTP integrata nel modulo PagoDigitale. Sarà necessario impostare, all'interno del pannello di controllo del PagoDigitale, con il supporto tecnico di Visura, i parametri SMTP di posta elettronica che si vorrà utilizzare per l'invio.

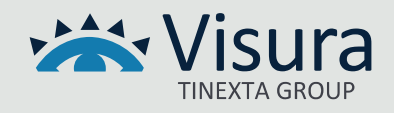

I parametri utili per la configurazione dell'account EMAIL/PEC sono i seguenti:

- Nome Account/e-mail
- SmtpHost (indirizzo dell'host SMTP)
- SmtpUsername (nome utente da utilizzare per la connessione SMTP)
- SmtpPassword (password da utilizzare per la connessione SMTP)
- Smtp Porta
- Smtp SSL

Sarà possibile inviare l'avviso all'indirizzo mail, PEC oppure far recapitare l'avviso su entrambi gli indirizzi di posta elettronica.

*NB: Per l'invio tramite SMTP occorre configurare un account che non abbia limitazioni all'invio massivo. Tale informazione può essere reperita dal provider del servizio di posta elettronica prescelto*.

## <span id="page-5-0"></span>*Pubblicazione avvisi (export avvisi su risorse di rete o piattaforme web esterne: Dataweb ISI, area FTP, AU OPI, OrdineP, Sferabit)*

Il modulo PagoDigitale consente di esportare gli avvisi di pagamento generati in diverse modalità. Per tutte le procedure Albo integrate (AU OPI, OrdineP, Sferabit) e tutte le categorie professionali che prevedono il modulo DataWeb dell'Albo ISI, è disponibile la pubblicazione degli avvisi in formato PDF direttamente in area riservata di ogni singolo iscritto. Tale procedura è già prevista dai webservices installati con la procedura CogesWin.

*NB Per alcune categorie professionali la funzione di pubblicazione in area riservata è disponibile solo su richiesta in fase di attivazione del servizio.*

Alternativamente a quanto esposto sopra, è possibile caricare gli avvisi di pagamento in formato PDF in un'area FTP predisposta e gestita dall'Ente. I files PDF generati avranno la seguente formattazione "CodiceFiscale\_Anno\_IUV.pdf ", in modo da semplificare al massimo la lettura automatica da parte di procedure informatizzate.

Oltre alle due soluzioni illustrate precedentemente, è possibile esportare massivamente gli avvisi di pagamento in formato PDF in una risorsa di rete (una cartella del server o del NAS) accessibile dal client locale dove è installato il modulo PagoDigitale.

#### <span id="page-5-1"></span>*Pubblicazione in Area riservata sito Ordine*

Se l'ente ha esigenza di pubblicare gli avvisi di pagamento in formato PDF nell'area riservata del proprio sito web istituzionale è possibile utilizzare la funzione di upload dei file in un'area ftp dedicata, predisposta a cura dell'ente. In questo caso sarà necessario prevedere una procedura integrativa (a carico del web master del sito dell'ente) per elaborare gli avvisi caricati in area ftp e renderli visibili in ogni singola area riservata.

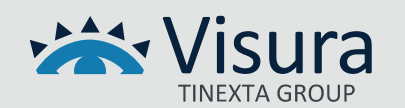

#### <span id="page-6-0"></span>*Spedizione con postalizzazione cartacea (servizio di spedizione massiva)*

Oltre alle modalità di recapito degli avvisi di pagamento citati nei precedenti paragrafi è possibile usufruire, a richiesta, del servizio esterno di postalizzazione cartacea.

Il sistema PagoDigitale è infatti dotato di una funzione di esportazione del tracciato (elenco dei nominativi) per la postalizzazione. Tale servizio viene erogato da provider esterni che si occupano di effettuare le operazioni di stampa, imbustamento e spedizione degli avvisi.

Generalmente viene prodotta una campionatura preventiva che l'ente deve visionare ed approvare prima della spedizione. All'avviso di pagamento è possibile allegare una lettera accompagnatoria o altre comunicazioni.

*NB: Le attività sopra descritte dovranno essere intraprese almeno 25 giorni prima della data di scadenza riportata nell'avviso di pagamento al fine di recapitare le missive in tempi utili. Resta inteso che Visura non si assume nessuna responsabilità in merito alle tempistiche di recapito delle spedizioni.*

#### <span id="page-6-1"></span>*Notifica ricezione avviso in App IO*

Nel caso l'ente abbia scelto di attivare il servizio di attestazione su AppIO per la gestione PagoDigitale, tutti i professionisti iscritti per i quali sono stati generati avvisi e che abbiano opportunamente configurato l'App sul proprio dispositivo mobile, riceveranno la notifica relativa alla posizione debitoria generata, potranno visualizzare l'avviso ed effettuarne il pagamento utilizzando i sistemi di pagamento registrati.

#### <span id="page-6-2"></span>Portale pagodigitale.it

La soluzione PagoDigitale contempla l'attivazione del portale all'indirizzo web [https://www.pagodigitale.it/,](https://www.pagodigitale.it/) disponibile al pubblico per:

- consultare il dettaglio della posizione debitoria;
- eseguire il pagamento online tramite collegamento al wisp di pagoPA;
- consultare e scaricare le ricevute di pagamento telematico.

L'accesso al portale può avvenire tramite inserimento manuale dei parametri (ente di riferimento e IUV), oppure direttamente tramite collegamento (link) posto sull'avviso di pagamento PDF.

#### <span id="page-6-3"></span>Gestione della rendicontazione

#### <span id="page-6-4"></span>*Automatismi per le registrazioni in contabilità con software CogesWin*

A seguito dei versamenti effettuati dai debitori, gli incassi pagoPA producono le ricevute telematiche sul nodo dei pagamenti. Il Partner Tecnologico (fornitore della piattaforma fisica dei servizi)

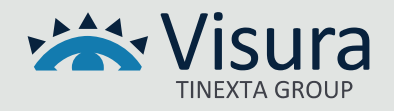

trasforma tali incassi in rendicontazioni che vengono scaricate direttamente nella procedura di contabilità (CogesWinPlus/CogesWinTop).

Per visualizzare tutti gli incassi pagoPA e procedere con l'eventuale contabilizzazione occorre accedere al modulo PagoDigitale e posizionarsi nella sezione "Rendicontazioni Riscossioni"; nell'elenco si troveranno tutte le rendicontazioni prodotte per le prestazioni incassate tramite servizio pagoPA.

All'interno di ogni singolo flusso è possibile visualizzare i dettagli delle posizioni pagate: denominazione, CF/P IVA, data pagamento, importo, canale di pagamento, ID flusso ed altro.

La ricerca delle rendicontazioni può essere effettuata applicando diversi filtri:

- in base al periodo di pagamento o di incasso;
- In base al Codice Fiscale o Partita IVA;
- In base allo IUV;
- In base all'ID Flusso;

La contabilizzazione dei flussi può essere eseguita con due modalità.

- **Controllo incrociato con e/c bancario o postale**. È possibile caricare il file dell'estratto conto bancario/postale periodico, in formato csv, e procedere con la contabilizzazione dei movimenti che la procedura riconosce come incasso pagoPA (vedere paragrafo 2.3.2). La procedura di contabilizzazione creerà le reversali in ordine cronologico utilizzando la data contabile.
- **Contabilizzazione del singolo file di riversamento**. È possibile provvedere alla contabilizzazione anche per singolo flusso di riversamento presente sull'estratto conto bancario: applicare il filtro 'ID Flusso' nella gestione delle rendicontazioni e procedere con la contabilizzazione delle reversali di incasso.

Per entrambe le modalità sarà possibile aggiornare i seguenti dati che possono essere preimpostati dal nostro servizio di HelpDesk:

- Data contabile
- Anagrafica
- Conto di incasso

Le reversali saranno generate in ordine cronologico e, contemporaneamente – dove previsto, si darà luogo all'aggiornamento automatico delle quote incassate sull'Albo.

#### <span id="page-7-0"></span>*Automatismi di verifica con Estratto Conto bancario*

Per effettuare una corretta riconciliazione delle rendicontazioni pagoPA con i movimenti dell'estratto conto è stata prevista una procedura di controllo utilizzando un tracciato dati.

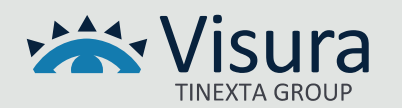

Per utilizzare questa funzione è necessario avere a disposizione l'estratto conto periodico in formato csv, in cui devono essere presenti le seguenti informazioni:

- Data contabile del movimento
- L'importo del movimento
- La descrizione integrale del movimento che riporta l'identificativo del flusso pagoPA secondo le regole standard dell'AGID con la dicitura "/PUR/<purpose>/URI/< identificativoFlusso >"

Per eseguire l'operazione di verifica ed eventuale contabilizzazione selezionare dal menù "Strumenti", "Controlla versamenti con estratto conto".

In fase di caricamento saranno richieste le posizioni delle colonne relative a Data, Importo e Descrizione sopra descritte.

Una volta effettuato l'upload del file la procedura leggerà solo i movimenti relativi ai flussi pagoPA, ignorando altri movimenti presenti nell'E/C.

*NB Per gli Enti che hanno attivato i flussi di tesoreria (modulo OIL), è possibile automatizzare la lettura e memorizzazione del numero di provvisorio di entrata, se presente nel file csv.*

#### <span id="page-8-0"></span>*Contabilizzazione fatture attive e ricevute sui servizi FPC*

I servizi pagoPA per la FPC consentono agli iscritti di effettuare i pagamenti per la partecipazione agli eventi formativi.

Quando un professionista si iscrive ad un evento, e sceglie di pagare tramite pagoPA, il sito FPC genera una posizione debitoria spontanea e invia l'utente sul portale Wisp di AGID per effettuare online il pagamento o scaricare l'avviso di pagamento in formato PDF e procedere in un secondo momento al pagamento con altri canali (Poste, Sisal, Home Banking ecc.).

Una volta che il partecipante effettua il pagamento tramite il circuito pagoPA, la procedura FPC aggiorna automaticamente l'iscrizione all'evento formativo con lo stato di avvenuto pagamento.

Successivamente è possibile importare dal gestionale FPC in contabilità le informazioni per la generazione delle fatture o ricevute, a seconda dell'operatività prevista per ogni singolo ente. Contestualmente, la procedura provvederà a generare il documento fiscale che sarà poi messo a disposizione dell'operatore per l'invio allo SDI (in caso di fattura). Successivamente si potrà effettuare la contabilizzazione dei documenti generati, operazione che consente il collegamento fra accertamenti/reversali generate e l'incasso pagoPA. In tal modo, quando apriremo il modulo PagoDigitale, le relative rendicontazioni risulteranno automaticamente già contabilizzate, senza necessità di ulteriori interventi da parte dell'operatore.

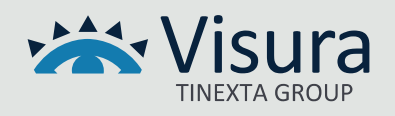

## <span id="page-9-0"></span>*Automatismi di aggiornamento riscossioni su piattaforme esterne (Albo ISI, Ordine.P, Albo Unico OPI, Sferabit)*

L'integrazione con Albi esterni, oltre a prevedere le funzionalità di importazione dei dati anagrafici, quote, e pubblicazione avvisi pagoPA, prevede anche l'aggiornamento automatico, nelle rispettive piattaforme, dell'avvenuto pagamento della quota.

Questo processo si innesca durante la contabilizzazione del versamento in CogesWin, ed ha come risultato finale l'emissione della reversale d'incasso. Tali automatismi fanno sì che le informazioni sul pagamento aggiornino le rispettive posizioni contributive in Albo in modo trasparente per l'operatore.

## Sportello WEBPA

<span id="page-9-1"></span>Lo sportello digitale è il servizio che permette la gestione dei servizi pagoPA direttamente da portale web.

Attraverso questo servizio è possibile:

- generare avvisi di pagamento spontanei,
- eseguire pagamenti e scaricare le relative ricevute.

Il portale è completamente integrato con la suite di CogesWIn.

#### <span id="page-9-2"></span>Configurazione dei servizi

Lo sportello WebPA nasce con lo scopo di gestire i servizi pagoPA cosiddetti "spontanei", per i quali la posizione debitoria viene generata direttamente dal portale web (back office o cittadino). Tali servizi possono essere configurati con un tariffario prestabilito oppure con importo libero che viene indicato in fase di generazione della posizione debitoria. Solitamente l'utilizzo di tali servizi è finalizzato a tutte quelle prestazioni che l'ente eroga per incassi non predeterminati e per le quali l'importo viene definito in base al tipo di prestazione. Alcuni esempi concreti: diritti di segreteria, rilascio di certificati piuttosto che iscrizione a corsi di formazione, oppure versamenti per prime iscrizioni, trasferimenti, liquidazione parcelle ecc.

I servizi di incasso spontanei sono indipendenti dai servizi pagoPA predeterminati utilizzati per la contribuzione annuale e possono essere attivati anche successivamente ed in modo completamente autonomo. È possibile associare allo stesso IBAN più servizi di incasso, sia spontanei che predeterminati.

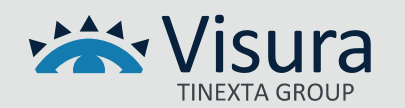

#### <span id="page-10-0"></span>Portale del cittadino

Attraverso il portale del cittadino, messo a disposizione del pubblico, è possibile gestire i pagamenti dei servizi erogati dall'ente, comodamente ovunque ci si trovi.

Permette di effettuare tali operazioni in modo rapido, facile e sicuro, anche senza doversi recare necessariamente presso gli uffici o sportelli di pagamento, ma semplicemente utilizzando un qualsiasi dispositivo che disponga di una connessione a Internet (PC, Smartphone, Tablet) e scegliendo un metodo di pagamento fra i principali in uso.

#### [\(https://www.PagoPA.gov.it/it/cittadini/dove-pagare/\)](https://www.pagopa.gov.it/it/cittadini/dove-pagare/)

Le principali funzionalità del portale sono:

- **Ricerca posizione debitoria predeterminata**. Consente di effettuare la ricerca ed il pagamento di una posizione predeterminata; inserendo il codice IUV riportato nell'avviso di pagamento ricevuto e il proprio CF/PIVA è possibile effettuare il pagamento on line della relativa posizione debitoria;
- **Generazione pagamento spontaneo**. Il servizio permette di generare in autonomia l'avviso di pagamento per uno dei servizi spontanei preconfigurati dalla segreteria. In seguito alla generazione è possibile eseguire il pagamento on line oppure stampare l'avviso di pagamento (in entrambi i casi viene assegnato uno IUV dal sistema);
- **Aggiungi al carrello**, nel caso si abbia la necessità di saldare in un'unica transazione online 2 o più avvisi di pagamento;
- **Ricerca ricevuta** di pagamento telematica sul nodo pagoPA, tramite IUV e codice fiscale;
- Richieste di assistenza.

#### <span id="page-10-1"></span>Portale di Back Office

Lo sportello di Back Office è un portale web pagoPA dedicato al personale di segreteria, attraverso il quale si può gestire la generazione di posizioni debitorie, scarico avvisi di pagamento in formato PDF o effettuare incassi con modalità specifiche. Lo stesso portale permette anche di avere una visione completa dello storico di tutte le posizioni debitore, pagate e non, con la possibilità di esportare dati utilizzando diversi filtri di selezione.

Di seguito le principali funzioni:

• Archivio posizioni: è possibile, dopo aver individuato la posizione debitoria, visualizzarne il dettaglio, apportare variazioni, scaricare l'avviso di pagamento o la ricevuta dello stesso, eliminare le posizioni spontanee non ancora pagate e notificare il pagamento qualora avvenisse al di fuori del nodo PA (funzione consentita solo in via transitoria);

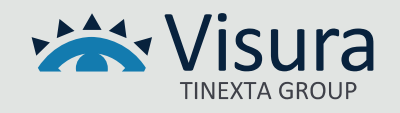

- Inserimento puntuale: è possibile generare nuove posizioni debitorie spontanee, facendo calcolare l'importo al sistema, nel caso di servizi tariffati preconfigurati dall'ente, oppure inserendo manualmente l'importo;
- Riversamenti: è possibile effettuare verifiche sui flussi di riversamento;
- Amministrazione: l'operatore ha accesso al catalogo dei servizi e ai log delle attività effettuate nel portale dagli utenti registrati.

#### <span id="page-11-0"></span>Funzionalità di integrazione e automatismi con software CogesWin

La suite CogesWin è predisposta per leggere in modo automatico i flussi di rendicontazione provenienti dal nodo dei pagamenti anche per le posizioni spontanee generate dal portale del cittadino e dal portale di Back Office. Tale automatismo è reso possibile grazie all'inserimento di alcuni parametri nel pannello di configurazione della procedura.

Questo fa sì che anche i pagamenti relativi a posizioni generate tramite lo sportello web PA (sia portale del cittadino che portale back office) vengano visualizzati all'interno della suite CogesWin. La procedura provvede a controllare la presenza di nuove ricevute sul nodo dei pagamenti ad ogni accesso. La contabilizzazione delle posizioni spontanee, con le modalità esposte precedentemente, consente la generazione contestuale degli accertamenti e delle relative reversali di incasso.

# App IO

<span id="page-11-1"></span>L'App Io è un'applicazione per smartphone, tablet e PC utile per usufruire dei servizi erogati dalla P.A.

Prima di utilizzare l'app IO è necessario essere in possesso dello SPID, ossia l'identità digitale certificata direttamente dallo Stato italiano o, in alternativa, ci si potrà autenticare con la Carta d'Identità Elettronica (CIE).

L'AppIO è integratA con i servizi pagoPA che l'ente attiva sul NodoPA e con i quali emette gli avvisi di pagamento. Le posizioni debitorie saranno inviate, tramite apposita configurazione, direttamente all'iscritto sull'App IO.

Tramite la stessa app, si potranno effettuare i pagamenti di posizioni predeterminate o spontanee verso tutti gli Enti aderenti alla piattaforma pagoPA in modo rapido e sicuro, con la possibilità di scegliere il gestore della transazione (PSP) più conveniente.

Il servizio di notifica dell'app consente, inoltre, di essere informati in tempo reale delle posizioni debitorie da pagare, pagate e/o revocate nei propri confronti, ed avere uno strumento per la conservazione delle ricevute di tutti gli avvisi pagati.

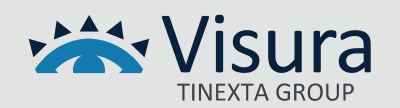

# POS PA

<span id="page-12-0"></span>Il servizio POS PA permette il pagamento di una posizione debitoria attraverso l'uso del PosPA Nexi, che interagisce direttamente con il portale di Back Office.

L'acceso al portale di Back Office, https://backoffice.plugandpay.it, viene effettuato tramite il login da ciascun operatore con le proprie credenziali rilasciate in fase di attivazione dei servizi di incasso. Per poter attivare i pagamenti tramite POS, è necessario che l'ente indichi quali utenze devono essere configurate al servizio.

Il pagamento di una posizione può avvenire da due distinte sezioni:

- 1. Archivio Posizioni, se la posizione è già stata caricata
- 2. Inserimento Puntuale, se la posizione deve essere ancora caricata

*NB: Per utilizzare questa soluzione occorre configurare il dispositivo Po PA Nexi tramite installazione di un software 'plug-in' nel browser della postazione PC. La soluzione in produzione prevede l'utilizzo di un solo POS da una stessa postazione PC; nel caso di installazione di più POS, sarà di conseguenza necessario utilizzarli da postazioni differenti.*

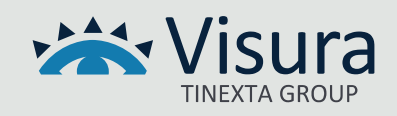